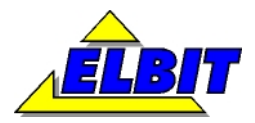

**FIRMA INNOWACYJNO -WDROŻENIOWA Koszyce Małe, ul. Źródlana 8 33-111 Koszyce Wielkie tel.: 0146210029, 0146360117, 608465631 fax.: 0146210029, 0146360117 mail: biuro@elbit.edu.pl www.elbit.edu.pl** 

# **STANOWISKO DO BADANIA DRZWI NA ODKSZTAŁCENIA DYNAMICZNE**

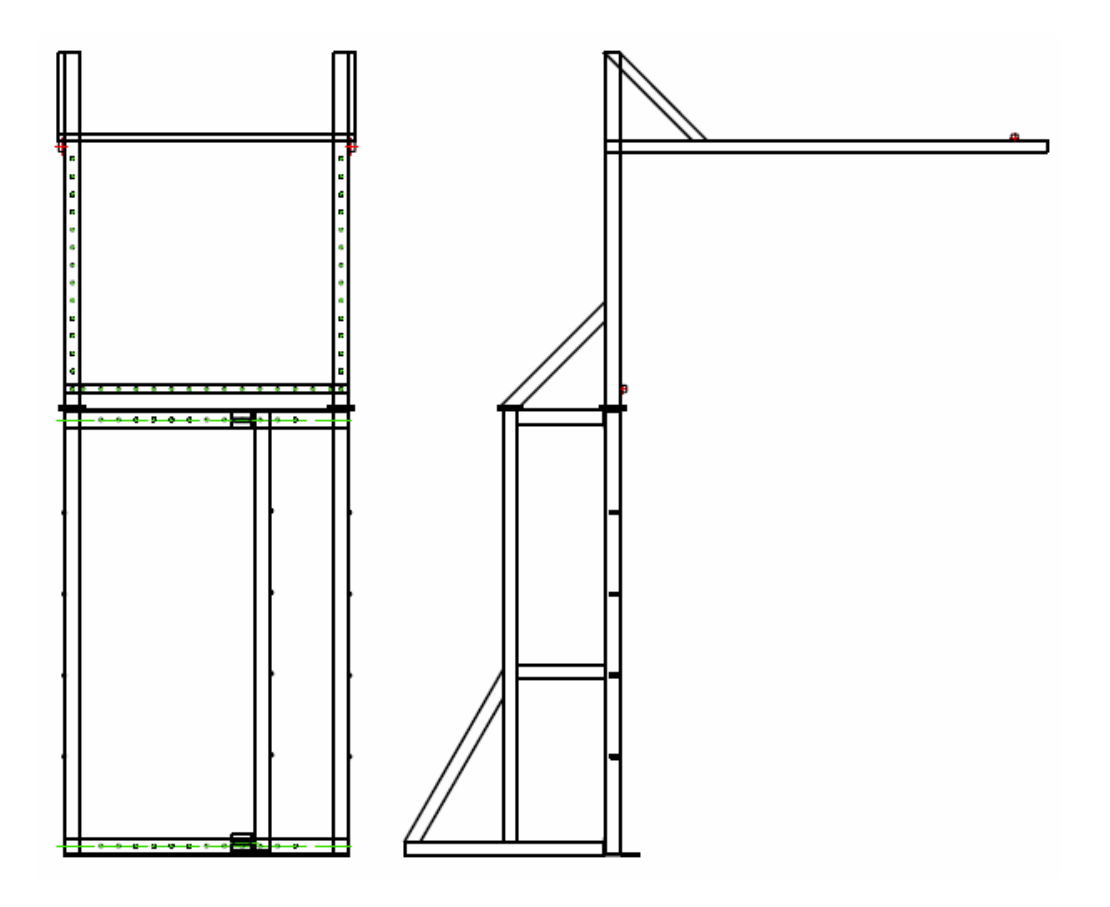

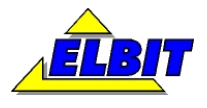

### STANOWISKO DO BADANIA DRZWI NA ODKSZTAŁCENIA **DYNAMICZNE** DOKUMENTACJA TECHNICZNA

# Spis treści

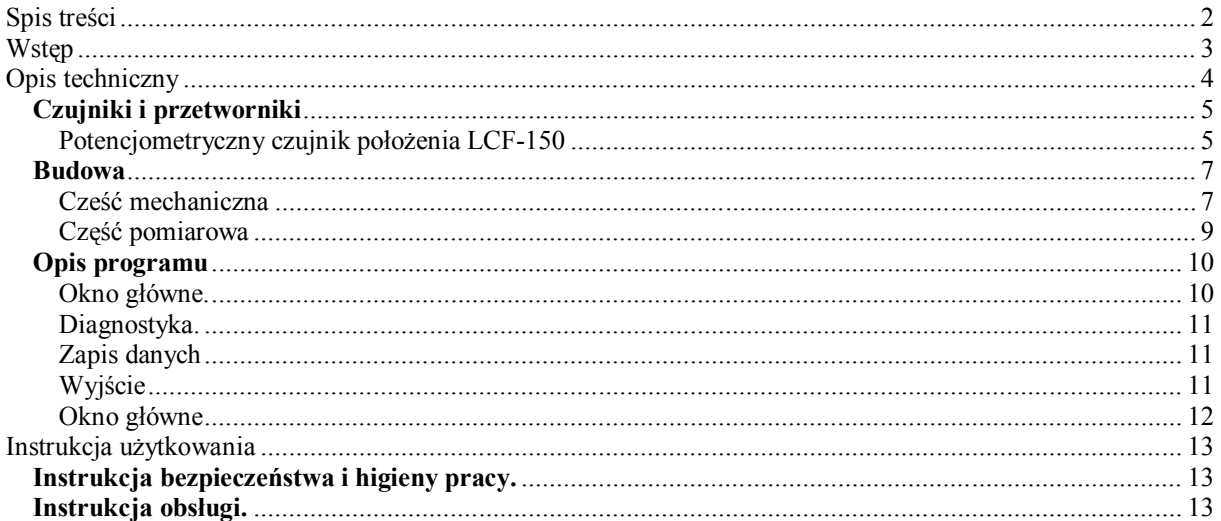

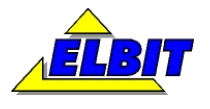

# **Wstęp**

Stanowisko do badania drzwi na odkształcenia dynamiczne wg normy PN EN 1629 składa się z części mechanicznej, w skład której wchodzą rama i ciężar do uderzania oraz z części elektronicznej umożliwiającej dynamiczny pomiar ugięcia drzwi.

Do stanowiska opracowana została również aplikacja komputerowa służąca do odczytu i archiwizowania prób udarowych.

Stanowisko zostało w całości zaprojektowane i wykonane w firmie Elbit.

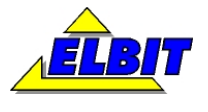

# **Opis techniczny**

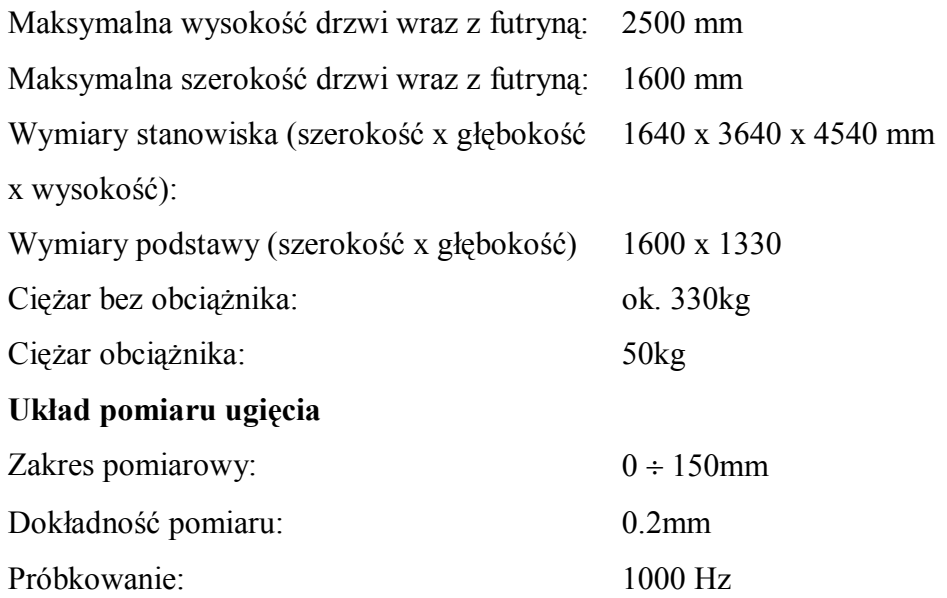

# **Podczas próby w urządzeniu występują duże naprężenia mechaniczne. Podczas pracy należy zachować szczególną ostrożność, a każdy przypadek niewłaściwego działania należy zgłaszać do producenta!**

Przeglądy okresowe powinny być dokonywane co 1 rok.

Przegląd okresowy obejmuje:

- kontrolę funkcjonalną (kontrolę poprawności działania);
- kontrolę działania czujnika ugięcia.

Poniżej przedstawiono wyciągi z dokumentacji i opisy ważniejszych podzespołów użytych do konstrukcji stanowiska.

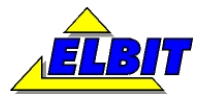

# **Czujniki i przetworniki**

### **Potencjometryczny czujnik położenia LCF-150**

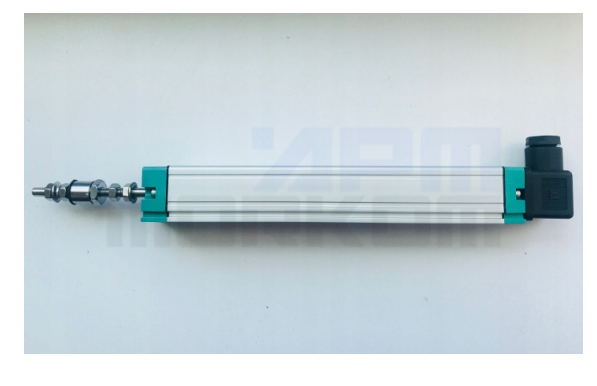

### **Podstawowe cechy przetwornika:**

- pomiar absolutny.
- długość pomiaru 150mm.
- stopień rozdzielczości 0,01 mm.
- standardowa wtyczka i gniazdo DIN43650.
- wyjście potencjometryczne (możliwość
- wyjścia napięciowego 0-10V i prądowego 4-20mA).
- kompaktowa budowa
- pomiar linii prostej, łatwy do zainstalowania.
- odporny na kurz, antywibracyjny, trwały.
- wysoka dokładność powtarzania.
- prowadnica ze stali nierdzewnej, odporna na korozję.
- ekonomiczny i praktyczny.

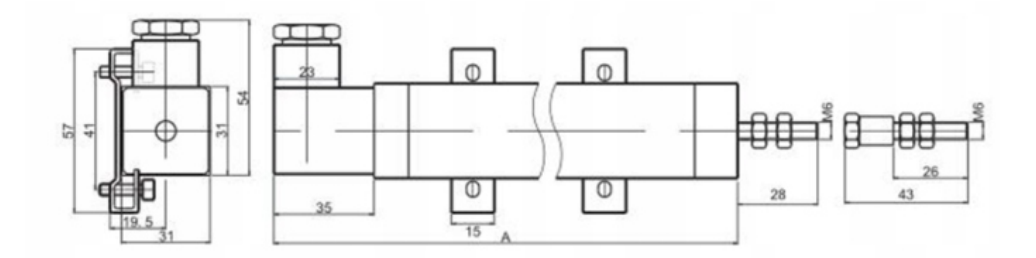

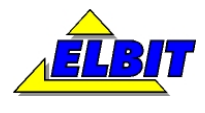

### **STANOWISKO DO BADANIA DRZWI NA ODKSZTAŁCENIA DYNAMICZNE DOKUMENTACJA TECHNICZNA**

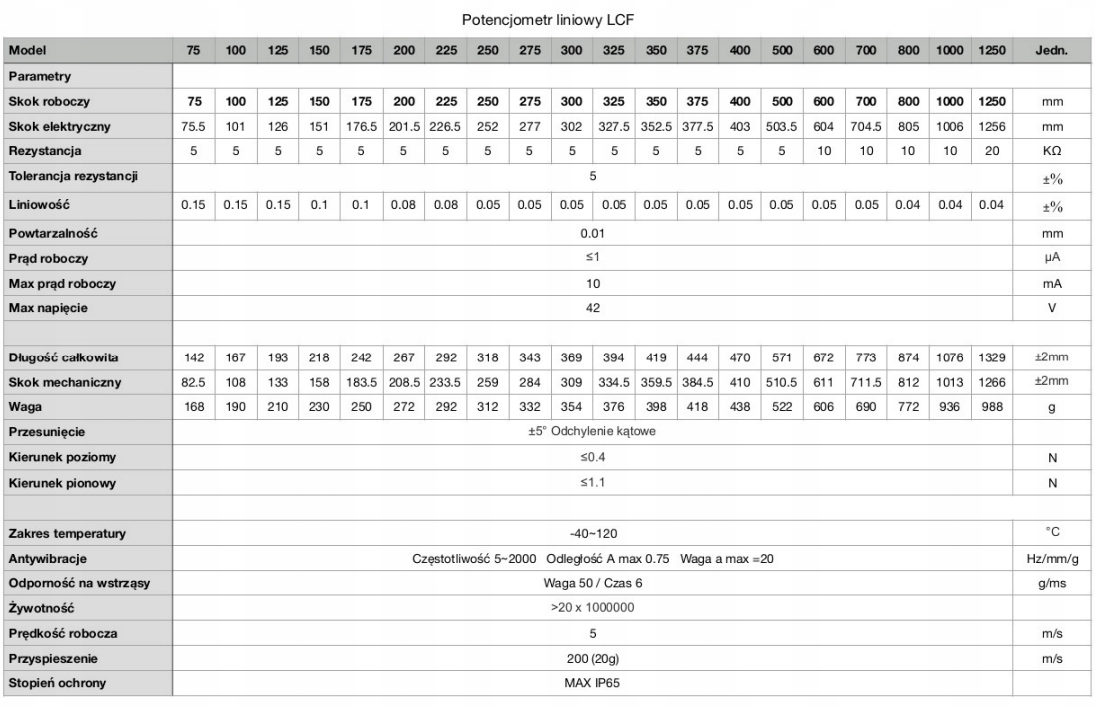

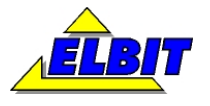

### **Budowa**

### **Cześć mechaniczna**

Stanowisko składa się ze sztywnej, przymocowanej na stałe do podłoża ramy, na której umieszczono perforowane poprzeczki do mocowania rolek i punktów mocowani linek utrzymujących odważnik (impactor).

Rama składa się z dwóch części: ramy głównej i nadstawki. Obie części są demontowane dla ułatwienia transportu.

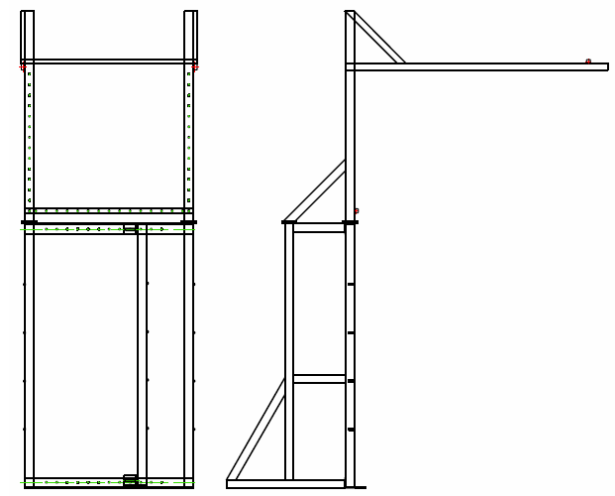

Drzwi z futryną mocuje się do ramy

głównej przy pomocy śrub. Ruchoma pionowa belka ułatwia dopasowanie ramy do szerokości futryny. Przed przystąpieniem do wstawienia drzwi belkę tą należy zamocować w odpowiedniej pozycji, tak, by jej prawy wymiar odpowiadał

wymiarowi futryny (zdjęcie obok).

Drzwi należy ustawić na wysuniętym dolnym płaskowniku i dosunąć je do lewej strony ramy. Do mocowania futryny służą śruby M10 z dużymi podkładkami, po cztery z każdej strony.

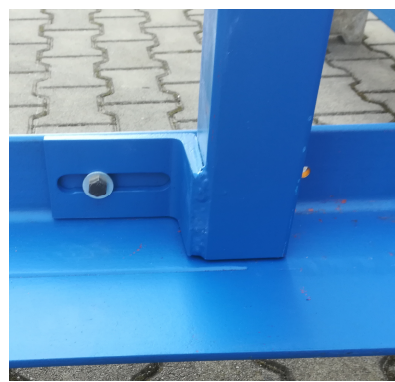

Odważnik (impactor) został wykonany zgodnie z normą PN EN 1629. Jego waga to dokładnie 50kg (bez zawiesia i osprzętu).

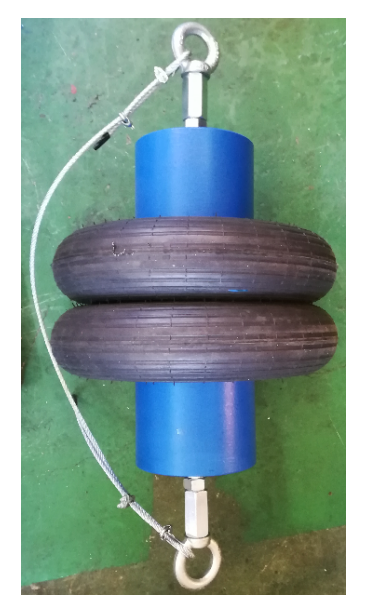

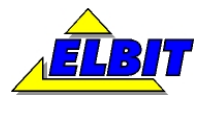

#### **STANOWISKO DO BADANIA DRZWI NA ODKSZTAŁCENIA DYNAMICZNE DOKUMENTACJA TECHNICZNA**

Do zawieszenia ciężaru służy lina główna (1) biegnąca od ucha odważnika poprzez punkt (oko) mocowany na ruchomej belce poprzecznej dolnej aż do podstawy.

Do wychylenia odważnika służy druga linka odciągająca (2), biegnąca od zawiesia odważnika poprzez rolkę mocowaną na ruchomej belce poprzecznej górnej do ziemi.

Wspomniana belka dolna służy do ustalenia punktu uderzenia odważnika. Można ją przesuwać w pionie co 10cm.

Belka górna służy do ustawienia kąta pod jakim będzie odciągany ciężar. Można ją przesuwać w poziomie co 10cm.

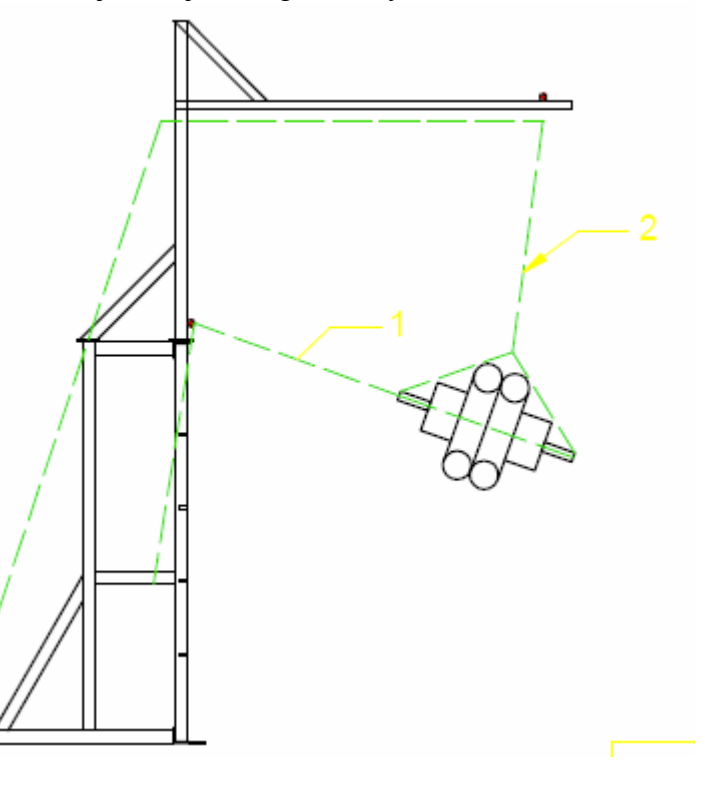

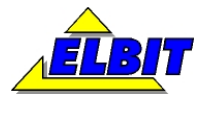

### **Część pomiarowa**

Do stanowiska dołączony jest czujnik ugięcia zamocowany na mobilnym statywie. Podczas próby przynajmniej dwa z czterech kołek powinny być zablokowane na hamulcach.

Wysokość zamocowania czujnika reguluje się przy pomocy przesuwanego wózka ślizgowego. Wózek unieruchamiany jest przy pomocy śruby motylkowej.

Zmierzone położenie odczytywane jest przy pomocy elektronicznego rejestratora podłączanego do komputera przy pomocy kabla USB. Rejestrator zasilany jest z komputera i nie wymaga dodatkowego zasilania.

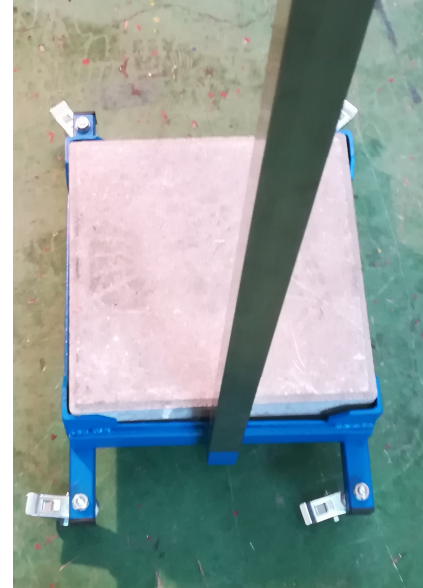

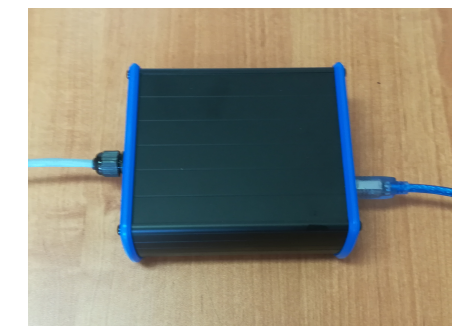

Na wyposażeniu czujnika znajdują się przeguby pomiarowe (zdjęcie obok).

Do poprawnej pracy końcówka pomiarowa czujnika powinna być przyklejona do badanych drzwi. Podczas ustawiania czujnika należy zwrócić uwagę prostopadłe ustawienie czujnika w stosunku do powierzchni drzwi.

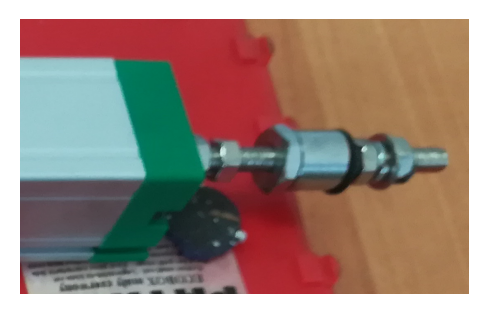

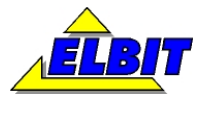

# **Opis programu**

## **Okno główne.**

W lewej części monitora przedstawiono część związaną z komunikacją z rejestratorem oraz sterowaniem pomiarami, z prawej okno wykresu.

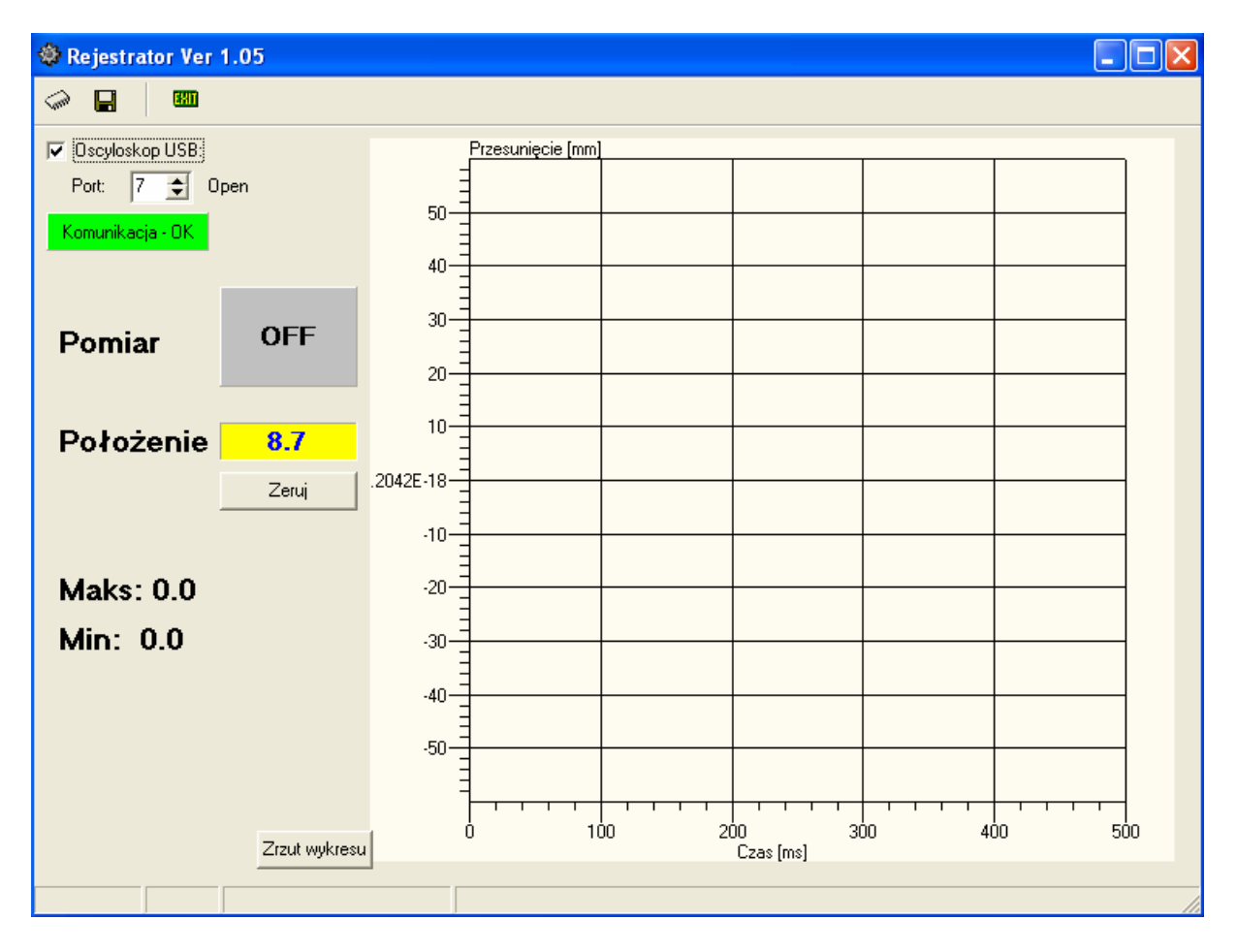

Okno widoczne na ekranie wygląda jak na rysunku poniżej:

W górnym pasku dostępne są szczegółowe ustawienia programu i niektóre komendy. Omówiono je poniżej.

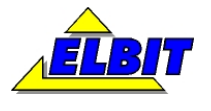

### **Diagnostyka.**

W oknie tym można włączyć podgląd danych z kanału komunikacji. Okno wygląda jak na rysunku poniżej:

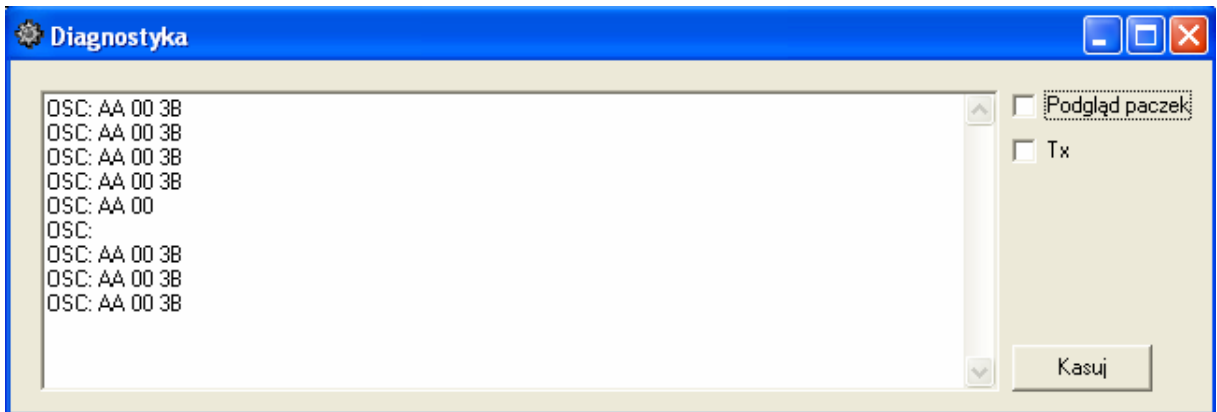

### **Zapis danych**

Po naciśnięciu tej ikonki wszystkie zarejestrowane dane są zapisywane do pliku o nazwie: "Daneyymmddhhnn.txt", gdzie:

yy: rok rejestracji. mm: miesiąc rejestracji. dd: dzień rejestracji. hh: godzina rejestracji. nn: minuta rejestracji. Przykładowo dane zapisane w dniu 13.11.2009 o godzinie 10.30 będą w pliku o nazwie: "Dane0911131030.txt".

Zapisywane dane to: - numer próbki (co 1ms) - wartość z przetwornika w milimetrach.

# **Wyjście**

Zamyka program i zapisuje dane na dysku.

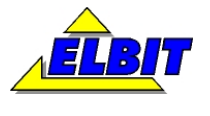

### **Okno główne**

Przed przystąpieniem do prób należy włączyć i skonfigurować kanał komunikacji z rejestratorem.

Poprawne ustawienie tych wartości sygnalizowane jest komunikatem: "Komunikacja – OK".

Po przyłożeniu czujnika do tylnej powierzchni drzwi należy wyzerować wskazania czujnika (przycisk Zeruj) i włączyć rejestrację (przycisk Pomiar). Aktywna rejestracja sygnalizowana jest kolorem zielonym na przycisku. W tym stanie każde wychylenie czujnika o wartość większa niż 0.6mm spowoduje zarejestrowanie i przesłanie do komputera zmierzonych danych. Jednocześnie obliczona zostanie wartość maksymalna i minimalna ugięcia podczas próby. Cały przebieg widoczny jest na wykresie.

Wykres można zapisać na dysku używając przycisku "Zrzut wykresu".

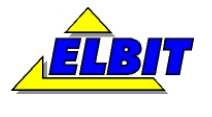

# **Instrukcja użytkowania**

## **Instrukcja bezpieczeństwa i higieny pracy.**

Stanowisko powinno być ustawione w miejscu zapewniającym wygodną obsługę i dostęp do części frontowej. W czasie próby należy wyznaczyć strefę bezpieczeństwa o zakresie 2.5m. Zabrania się przebywania w zasięgu ciężaru (impactora).

Wszelkie zauważone w czasie pracy nieprawidłowości działania należy niezwłocznie zgłaszać nadzorowi, przerywając pracę aż do chwili usunięcia usterki.

Zapewnić odzież ochronną i okulary robocze. Praca ze stanowiskiem może być wykonywana tylko przez przeszkoloną obsługę.

### **Instrukcja obsługi.**

### **Mocowanie drzwi:**

- 1. Ustawić pionową ruchomą belkę w położeniu takim by prawa krawędź odpowiadała szerokości framugi. Belkę unieruchomić śrubami.
- 2. Wstawić drzwi z futryną dosuwając je do lewego profila ramy.
- 3. Wkręcić wszystkie osiem śrub mocujących.

### **Ustawianie ciężaru (impactora):**

- 1. Wyznaczyć zakładany punkt uderzenia ciężaru.
- 2. Ustawić belkę poziomą dolną w takiej pozycji by długość linki głównej miała długość przynajmniej 1m. Zamocować belkę przy pomocy śrub.
- 3. Wkręcić ucho i przepuścić linkę od ciężaru poprzez ucho. Zamocować na stałe.
- 4. Ustawić belkę poziomą górną w pozycji takiej by po odchyleniu ciężaru linka odchylająca tworzyła z linką główna kąt prosty.
- 5. Wkręcić bloczek i przeciągnąć linkę.

### **Wykonanie próby:**

- 1. Poprawnie zamocować drzwi w ramie, zgodnie z instrukcją.
- 2. Ustawić ciężar zgodnie z poprzednim punktem.
- 3. Ustawić stojak z czujnikiem ugięcia przykładając go do tylnej powierzchni drzwi w miejscu spodziewanego uderzenia. Suwak czujka powinien być w połowie schowany. Końcówka pomiarowa suwaka powinna być na trwale przyklejona do płaszczyzny drzwi.

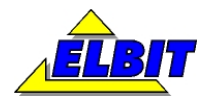

#### **STANOWISKO DO BADANIA DRZWI NA ODKSZTAŁCENIA DYNAMICZNE DOKUMENTACJA TECHNICZNA**

- 4. Podłączyć rejestrator i uruchomić program.
- 5. W programie wyzerować wskazania czujnika i włączyć rejestrację.
- 6. Pociągając za linkę odchylającą przesunąć ciężar do góry.
- 7. Po upewnieniu się, że strefa bezpieczeństwa jest pusta puścić linkę.
- 8. Zapisać zarejestrowane pomiary.